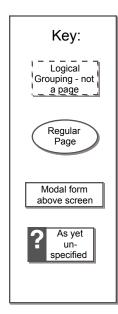

Date: 22-June-2010

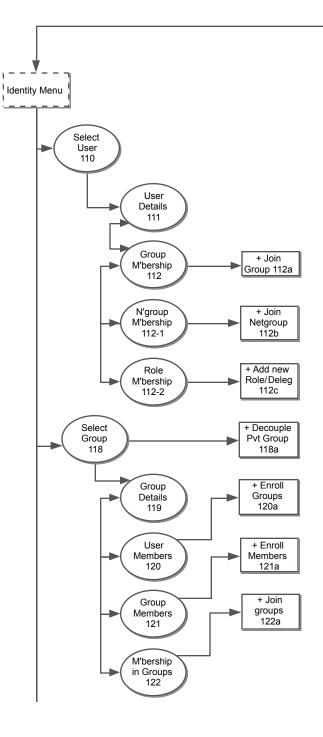

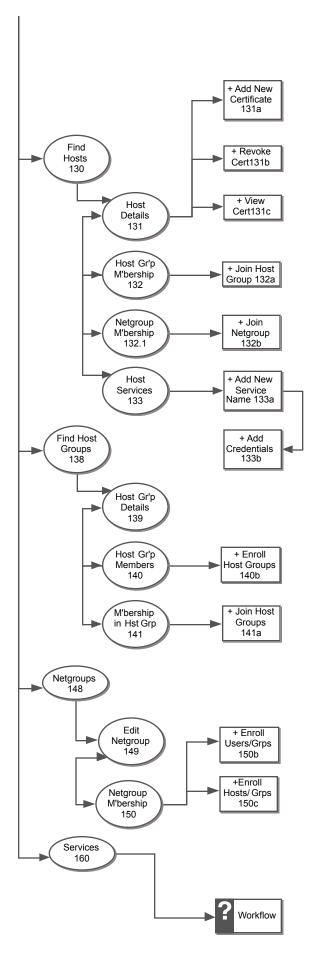

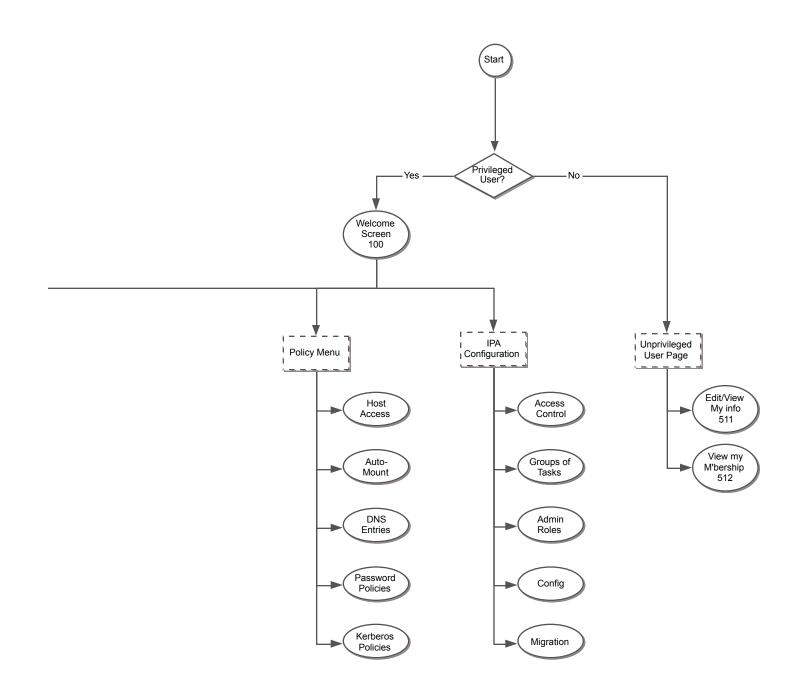

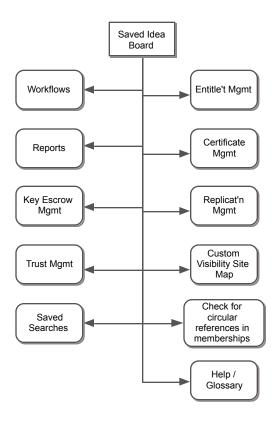

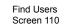

| Identities | Policies IPA Config Banner                                                  |
|------------|-----------------------------------------------------------------------------|
| Manage:    | Users Groups Hosts Host Groups Services Netgroups                           |
|            |                                                                             |
| Selec      | t User:                                                                     |
|            |                                                                             |
|            |                                                                             |
|            | Find Find Add User                                                          |
|            | Login ID First Name Last Name eMail Phone Job Title Options                 |
|            |                                                                             |
|            |                                                                             |
|            |                                                                             |
|            |                                                                             |
|            |                                                                             |
|            |                                                                             |
|            | Message Area                                                                |
|            | D Details G Memberships in Groups                                           |
|            | N     Memberships in     Netgroups       R     Roles        Delete     User |
| l          |                                                                             |
|            |                                                                             |
|            |                                                                             |
|            |                                                                             |
|            |                                                                             |
|            |                                                                             |
|            |                                                                             |

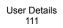

| Identities             | Policies         | IPA Config          |             | Banner                   |           |       |              |
|------------------------|------------------|---------------------|-------------|--------------------------|-----------|-------|--------------|
| Manage                 | e: User:         | s Groups            | Hosts       | Host Groups Services     | Netgroups |       |              |
| Managing U<br>Element: | lser: Pat D. Bun | ny<br>O Memberships | s in Groups | Memberships in Netgroups | s O Roles | Reset | Save Changes |
|                        |                  |                     |             |                          |           |       |              |
|                        |                  |                     |             |                          |           |       |              |
|                        |                  |                     |             | Work Area for Users      |           |       |              |
|                        |                  |                     |             |                          |           |       |              |
|                        |                  |                     |             |                          |           |       |              |
|                        |                  |                     |             |                          |           |       |              |
|                        |                  |                     |             |                          |           |       |              |

| - | Pat D. Bunny<br>Details | /lemberships in | Groups OMembe | rships in Netgroups | Roles   | Reset             | Save Changes |
|---|-------------------------|-----------------|---------------|---------------------|---------|-------------------|--------------|
| Γ |                         |                 | Find Groups   |                     |         | Join Groups       |              |
|   | Name                    | GID             | Description   |                     | Options |                   |              |
|   |                         |                 |               |                     |         |                   |              |
|   |                         |                 |               |                     |         |                   |              |
|   |                         |                 |               |                     |         | Message Area      |              |
|   |                         |                 |               |                     | - Wit   | thdraw from Group |              |

Memberships in Groups

|   | Join Gro<br>Screen 1                         | ups<br>12a                 |
|---|----------------------------------------------|----------------------------|
|   | Add User Pat D. Bunny to Groups:             |                            |
|   | Find Grou                                    | ps                         |
|   | Results                                      | Prospective Groups to join |
| x | Second floor group =><br>Management Group => |                            |
|   |                                              | Cancel Join Groups         |
|   | Management Group =>                          | Cancel Join Groups         |

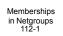

# ▲ Banner Identities Policies IPA Config Manage: Groups Hosts Host Groups Services Netgroups Users Managing User: Pat D. Bunny Element: O Details O Memberships in Groups O Memberships in Netgroups O Roles Reset Save Changes Œ (Find Netgroups) Join Groups Name GID Description Options $\Box$ Message Area Withdraw from Netgroup $\nabla$

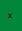

|                                              |              | etgroup<br>en 112b            |
|----------------------------------------------|--------------|-------------------------------|
| Add User Pat D. Bunny to Netgro              | ups :        |                               |
|                                              | Find Netgrou | ups                           |
| Results                                      |              | Prospective Netgroups to join |
| Second floor netgroup<br>Management netgroup | =><br>=>     |                               |
|                                              |              | Cancel Join Netgroups         |

| naging User: F | Pat D. Bunny      |                        |                             | _                        |              |
|----------------|-------------------|------------------------|-----------------------------|--------------------------|--------------|
| ment:          | Details O Members | hips in Groups OMember | rships in Netgroups 🔘 Roles | Reset                    | Save Changes |
| Γ              |                   | Find Roles             | (                           | + Assign New Role        |              |
|                | Name GID          | Description            | ,                           | ptions                   |              |
|                |                   |                        |                             |                          |              |
|                |                   |                        |                             |                          |              |
|                |                   |                        |                             |                          |              |
|                |                   |                        |                             |                          |              |
|                |                   |                        |                             | Message Area Remove Role |              |
|                |                   |                        |                             |                          |              |
|                |                   |                        |                             | Message Area             |              |

Roles 112-2

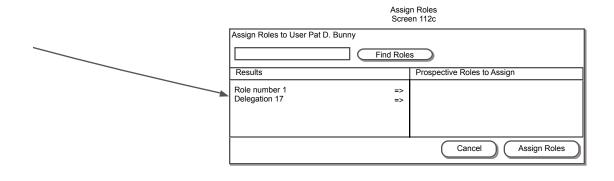

|                                | Find Groups<br>Screen 118                             |   |
|--------------------------------|-------------------------------------------------------|---|
| Identities Policies IPA Config | Banner                                                | _ |
| Manage: Users Group            | s Hosts Host Groups Services Netgroups                |   |
| Select Group:                  |                                                       |   |
|                                |                                                       |   |
|                                |                                                       |   |
|                                | Find (+ Add Group)                                    |   |
|                                | Find Add Group                                        |   |
| Name GID                       | Description Options                                   |   |
|                                |                                                       |   |
|                                |                                                       |   |
|                                |                                                       |   |
|                                |                                                       |   |
| □ Show Private Gro             | bups Message Area                                     |   |
|                                | D Details J Memberships in Groups                     |   |
|                                | U   User Members     G   Group Members   Delete Group |   |
|                                |                                                       |   |
|                                |                                                       |   |
|                                |                                                       |   |
|                                |                                                       |   |

x

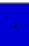

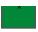

### Find Groups 118 - alt

|            |            |             |          |             |          |           |         |              |   |   |              | · |
|------------|------------|-------------|----------|-------------|----------|-----------|---------|--------------|---|---|--------------|---|
| Identities | Policies I | PA Config   |          | В           | anner    |           |         |              |   |   |              |   |
| Manage:    | Users      | Groups      | Hosts    | Host Groups | Services | Netgroups |         |              |   |   |              |   |
| Select G   | roup:      |             |          |             |          |           |         |              |   |   |              |   |
|            |            |             |          |             |          |           |         |              |   |   |              |   |
|            |            |             |          |             |          |           |         |              |   | 1 |              |   |
|            |            |             | Fi       | ind         |          |           | Œ       | Add Group    |   |   |              |   |
|            | Name       | GID         | Descript | ion         |          |           | Options |              | ר |   |              |   |
|            |            |             |          |             |          | DC        |         |              |   |   |              |   |
|            |            |             |          |             |          |           |         |              |   |   | $\downarrow$ | ļ |
|            |            |             |          |             |          |           |         |              |   |   |              |   |
|            |            |             |          |             |          |           |         |              |   |   |              |   |
|            |            |             |          |             |          |           |         |              |   |   |              |   |
|            | X Show Pri | vate Groups |          |             |          | D         | C Deco  | Message Area |   |   |              |   |
|            |            |             |          |             |          |           |         |              |   |   |              |   |
|            |            |             |          |             |          |           |         |              |   |   |              |   |
|            |            |             |          |             |          |           |         |              |   |   |              |   |
|            |            |             |          |             |          |           |         |              |   |   |              |   |
|            |            |             |          |             |          |           |         |              |   |   |              | 7 |

| Decouple Private Group:                    |
|--------------------------------------------|
| Warning: This operation can not be undone. |
| Cancel Decouple                            |

Decouple Private Group Screen 118a Group Details 119

| Manage:                | Users                 | Groups                      | Hosts | Host Groups    | Services | Netgroups   |           |       |              |
|------------------------|-----------------------|-----------------------------|-------|----------------|----------|-------------|-----------|-------|--------------|
| Managing Gr<br>lement: | oup: Admin<br>Details | O User Membe                | ers ( | Group Memb     | pers     | Memberships | in Groups | Reset | Save Changes |
|                        |                       | Group Name:<br>Description: |       | is a POSIX Gro |          |             |           |       |              |
| Ĺ                      |                       |                             |       |                |          |             |           |       |              |

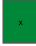

# User Members Screen 120

| Identities  | Policies   | IPA Config |         | В           | anner    |           |              |                |        |           |   |
|-------------|------------|------------|---------|-------------|----------|-----------|--------------|----------------|--------|-----------|---|
| Manage:     | Users      | Groups     | Hosts   | Host Groups | Services | Netgroups |              |                |        |           |   |
| Managing Gr | oup: Admin |            |         |             |          |           |              |                |        |           |   |
| Element:    | Details    | User Men   | nbers ( | Group Memb  | ers C    | Membershi | ps in Groups | Reset          | Save   | e Changes |   |
| Г           |            |            |         |             |          |           |              |                |        |           | H |
|             |            |            |         | Find        |          |           | (+ Add       | d User Members | >+     |           |   |
|             | Login IE   | D First Na | ame     | Last Name   | J        | ob Title  | Action       | S              | 7      |           |   |
|             |            |            |         |             |          |           |              |                |        |           |   |
|             |            |            |         |             |          |           |              |                |        |           |   |
|             |            |            |         |             |          |           |              |                |        |           |   |
|             |            |            |         |             |          |           |              |                |        |           |   |
|             |            |            |         |             |          |           |              | Message Area   |        |           |   |
|             |            |            |         |             |          |           |              | Remove User N  | iember |           |   |
| L           |            |            |         |             |          |           |              |                |        |           |   |
|             |            |            |         |             |          |           |              |                |        |           |   |
|             |            |            |         |             |          |           |              |                |        |           |   |
|             |            |            |         |             |          |           |              |                |        |           |   |

### Add User Members Screen 120a

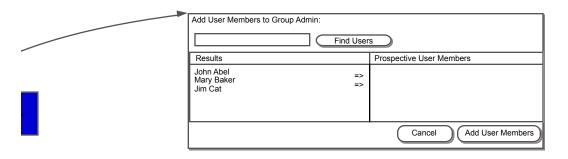

# Group Members Screen 121

| Identities  | Policies               | IPA Config |                   |            |               |           |                               |        |         |  |
|-------------|------------------------|------------|-------------------|------------|---------------|-----------|-------------------------------|--------|---------|--|
| Manage:     | Users                  | Groups     | Hosts Host Group  | s Services | Netgroups     |           |                               |        |         |  |
| Managing Gr | roup: Admin<br>Details | User Men   | nbers 🔘 Group Mer | nbers      | Memberships i | in Groups | Reset                         | Save C | Changes |  |
|             |                        |            | Find              |            |               | + Add     | Group Members                 |        |         |  |
|             | Name                   | GID        | Description       |            |               |           | lessage Area<br>emove Group N | lember |         |  |
| l           |                        |            |                   |            |               |           |                               |        |         |  |

x

| Enroll Groups |
|---------------|
| Screen 121a   |

| Add Group Members to Group Admin:      |          |                           |  |  |  |  |  |
|----------------------------------------|----------|---------------------------|--|--|--|--|--|
|                                        |          |                           |  |  |  |  |  |
| Results                                |          | Prospective Group Members |  |  |  |  |  |
| Second floor group<br>Management Group | =><br>=> |                           |  |  |  |  |  |
|                                        |          | Cancel Add Group Members  |  |  |  |  |  |

Group Members Screen 122

\_

i.

| Identities   | Policies IPA Config | Banner                                               |              |
|--------------|---------------------|------------------------------------------------------|--------------|
| Manage:      | Users Groups        | Hosts Host Groups Services Netgroups                 |              |
| Managing Gro | up: Admin           |                                                      |              |
| Element:     | Details O User M    | embers O Group Members O Memberships in Groups Reset | Save Changes |
| F            |                     |                                                      |              |
|              |                     | Find Join Groups                                     |              |
|              | Name GID            | Description Options                                  | -<br>-       |
|              |                     |                                                      | -            |
|              |                     |                                                      |              |
|              |                     |                                                      |              |
|              |                     |                                                      |              |
|              |                     |                                                      |              |
|              |                     | Message Area                                         |              |
|              |                     | Withdraw from Group                                  | 2            |
|              |                     |                                                      |              |
|              |                     |                                                      |              |
|              |                     |                                                      |              |
|              |                     |                                                      |              |
|              |                     |                                                      |              |

|   | Join Grou<br>Screen 12                       |                            |
|---|----------------------------------------------|----------------------------|
| _ | Add Group Admin to other groups:             | 202                        |
|   | Results                                      | Prospective Groups to join |
|   | Second floor group =><br>Management Group => |                            |
|   |                                              | Cancel Join Groups         |

Hosts 130

| Manage: User<br>Select Host: | s Groups Hosts |                    |                                       |                 |  |
|------------------------------|----------------|--------------------|---------------------------------------|-----------------|--|
| Select Host:                 |                | Host Groups Servic | es Netgroups                          |                 |  |
|                              |                |                    |                                       |                 |  |
|                              | (              | Find               | Œ                                     | Add Host        |  |
| Hos                          | t Name Comm    | ent Client Version | Key? Options<br>D G N<br>D G N        |                 |  |
|                              |                |                    |                                       |                 |  |
|                              |                |                    |                                       | Message Area    |  |
|                              |                | D<br>G             | Details<br>Memberships in Host Groups | S Host Services |  |
|                              |                | N                  | Memberships in Netgroups              | _ Delete Host   |  |

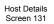

•

| ilement: Details O Me           | emberships in Host G |                   | os in Netgroups O Ho | st Services Res | et Save Chang |           |
|---------------------------------|----------------------|-------------------|----------------------|-----------------|---------------|-----------|
| Host Details:                   |                      |                   |                      |                 |               | 11        |
| Fully-Qualified<br>Domain Name: |                      |                   |                      |                 |               |           |
| Enrolled By                     |                      | !                 |                      |                 |               |           |
| Date                            | t sat sat sat sat    |                   |                      |                 | /             |           |
|                                 |                      |                   |                      | ,               | /             |           |
| Enrollment:                     |                      |                   |                      | /               |               |           |
| One-Time Password               | :                    |                   | Set Password         |                 |               | $\square$ |
|                                 | Status: OEnr         | olled Ounenrolled |                      | _ /             |               |           |
| Credentials:                    |                      |                   |                      |                 |               |           |
| Certificate                     |                      |                   |                      | New             |               |           |
|                                 | Status: ●Pres        | sent O Revoked    | Get Revoke           | View            |               |           |
| Kerberos Key                    | ∕: Status: ●Pre      | sent ONot Present | Delete Key           |                 |               |           |
|                                 |                      |                   |                      |                 |               | ΤI        |

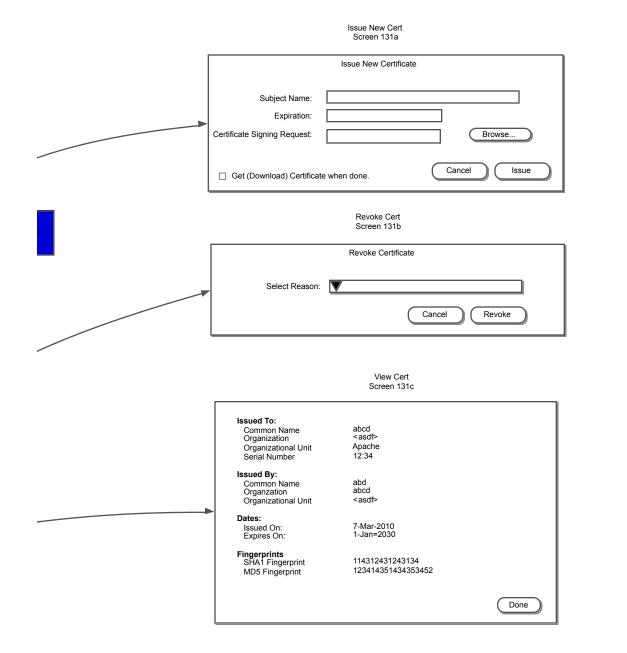

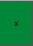

Host Group Memberships Screen 132

| Identities     | Policies | IPA Config |                 | В           | anner         |           |         |             |             |              |   |
|----------------|----------|------------|-----------------|-------------|---------------|-----------|---------|-------------|-------------|--------------|---|
| Manage:        | Users    | Groups     | Hosts           | Host Groups | Services      | Netgroups |         |             |             |              |   |
| I              | ·        |            | 110010          | · · · ·     | -             |           |         |             |             |              |   |
| Managing Host: |          |            |                 |             |               |           |         |             | Durit       |              |   |
| Element:       | Details  | Membership | s in Host Group | s Omemo     | erships in Ne | tgroups   | Host Se |             | Reset       | Save Changes |   |
| Г              |          |            |                 |             |               |           |         |             |             | _            |   |
|                |          |            |                 | ind         |               |           | Œ       | Join Host G | roups       |              | + |
|                | <b></b>  |            |                 |             |               |           |         |             |             |              |   |
|                | Name     |            | Description     |             |               |           | Option  | S           |             |              |   |
|                |          |            |                 |             |               |           |         |             |             |              |   |
|                |          |            |                 |             |               |           |         |             |             |              |   |
|                |          |            |                 |             |               |           |         |             |             |              |   |
|                |          |            |                 |             |               |           |         |             |             |              |   |
|                |          |            |                 |             |               |           |         | Message     | Area        |              |   |
|                |          |            |                 |             |               |           | F       |             | om Host Gro | up           |   |
|                |          |            |                 |             |               |           |         |             |             |              |   |
|                |          |            |                 |             |               |           |         |             |             |              |   |
|                |          |            |                 |             |               |           |         |             |             |              |   |
|                |          |            |                 |             |               |           |         |             |             |              |   |
|                |          |            |                 |             |               |           |         |             |             |              |   |
|                |          |            |                 |             |               |           |         |             |             |              |   |

x

| Add Host G<br>Screen 13                                  |                                 |
|----------------------------------------------------------|---------------------------------|
| Add Host ZimbraMail to Host Groups                       | oups                            |
| Results Second floor host group Management Host Group => | Prospective Host groups to join |
|                                                          | Cancel Join Host Groups         |

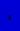

| Managing Ho<br>Element: ( | st: Zimbramail<br>Odetails O M | emberships in Host Grou | ups 🔘 Memberships in | Netgroups O Host S | Services Reset | Save Changes |
|---------------------------|--------------------------------|-------------------------|----------------------|--------------------|----------------|--------------|
|                           |                                |                         | Find                 | Œ                  | Join Netgroups |              |
|                           | Name                           | Description             |                      | Optic              |                |              |
|                           |                                |                         |                      |                    | Message Area   |              |
|                           |                                |                         |                      | E                  |                | p            |

Netgroup Memberships Screen 132.1

| Join N<br>Scree                                 | letgroup<br>en 132b           |
|-------------------------------------------------|-------------------------------|
| Add Host ZimbraMail to Netgroups                |                               |
| Results                                         | Prospective Netgroups to join |
| Second floer netgroup<br>Management netgroup => |                               |
|                                                 | Cancel Add Netgroups          |

| Identities   | Policies IPA Config Banner                                                                      |
|--------------|-------------------------------------------------------------------------------------------------|
| Manage:      | Users Groups Hosts Host Groups Services Netgroups                                               |
| Managing Hos | : Zimbramail                                                                                    |
| Element:     | Details OMemberships in Host Groups OMemberships in Netgroups OHost Services Reset Save Changes |
| Г            |                                                                                                 |
|              | Find Find                                                                                       |
|              | Name Description Options                                                                        |
|              | - Apache<br>- Web App 1 using auth<br>- MS Exchange                                             |
|              | - MS Exchange                                                                                   |
|              |                                                                                                 |
|              |                                                                                                 |
|              | Message Area                                                                                    |
|              | Remove Host Service                                                                             |
|              |                                                                                                 |
|              |                                                                                                 |
|              |                                                                                                 |
|              |                                                                                                 |
|              |                                                                                                 |

Host Services Screen 133

x

|   | Add Ser<br>Screen                                           |                                 |                                 |
|---|-------------------------------------------------------------|---------------------------------|---------------------------------|
|   | Add Host Services to Host ZimbraMail Bonjour Find Service   | a)                              |                                 |
|   | Results                                                     | Services to add                 |                                 |
|   | Bonjour (New Service) =><br>Apache =><br>Cups =><br>Wiki => | Cups<br>Bonjour (New Service)   |                                 |
|   |                                                             | Cancel Add Credentials          |                                 |
|   | Add Cer<br>133                                              |                                 |                                 |
|   | Credentials                                                 |                                 |                                 |
|   | Cups on Zimbramail:                                         |                                 |                                 |
| x | Certificate: Name: TheCupsCertificate: Status: Present      | Revoked Get Revoke View         | New<br>131-a<br>Revoke<br>131-b |
|   | Kerberos Key: Status: O Present                             | Not Present Delete Key          | View<br>131-c                   |
|   | Bonjour on Zimbramail (new service):                        |                                 |                                 |
|   | Certificate: Name: Status: OPresent                         | Revoked     Get Revoke     View |                                 |
|   | Kerberos Key: Status: OPresent                              | Not Present Delete Key          |                                 |
|   |                                                             | Cancel Add Services             |                                 |

Find Host Groups Screen 138

| Identities  | Policies IPA Config                                                                                                    |  |  |  |  |  |  |
|-------------|----------------------------------------------------------------------------------------------------|--|--|--|--|--|--|
| Manage:     | Users Groups Hosts Host Groups Services Netgroups                                                                            |  |  |  |  |  |  |
| Select Host | Group:                                                                                                    |  |  |  |  |  |  |
|             | Find Find Add Host Group                                                                                                    |  |  |  |  |  |  |
|             | Name     Description       D     H       M     J       D     H       M     J                                                 |  |  |  |  |  |  |
|             |                                                                                                    |  |  |  |  |  |  |
|             | Message Area                                                                                                    |  |  |  |  |  |  |
|             | <ul> <li>D Details</li> <li>H Host Group Members</li> <li>M Memberships in Host Groups</li> <li>Delete Host Group</li> </ul> |  |  |  |  |  |  |
|             |                                                                                                    |  |  |  |  |  |  |
|             |                                                                                                    |  |  |  |  |  |  |
|             |                                                                                                    |  |  |  |  |  |  |

| Identities Policies IPA Config Banner |              |              |                    |               |                    |  |  |
|---------------------------------------|--------------|--------------|--------------------|---------------|--------------------|--|--|
| Manage: Us                            | sers Groups  | Hosts Host C | Groups Services    | Netgroups     |                    |  |  |
| Managing Host Group: Dev-cluster-2    |              |              |                    |               |                    |  |  |
| Element: 💽 Detail                     | s OMy Host G | roup Members | Membership in othe | r Host Groups | Reset Save Changes |  |  |
|                                       |              |              |                    |               |                    |  |  |
|                                       |              |              |                    |               |                    |  |  |
| Host Group Name                       |              |              |                    |               |                    |  |  |
| Descriptio                            | n:           |              |                    |               |                    |  |  |
|                                       |              |              |                    |               |                    |  |  |
|                                       |              |              |                    |               |                    |  |  |
|                                       |              |              |                    |               |                    |  |  |
|                                       |              |              |                    |               |                    |  |  |
|                                       |              |              |                    |               |                    |  |  |
|                                       |              |              |                    |               |                    |  |  |
|                                       |              |              |                    |               |                    |  |  |
|                                       |              |              |                    |               |                    |  |  |
|                                       |              |              |                    |               |                    |  |  |
|                                       |              |              |                    |               |                    |  |  |
|                                       |              |              |                    |               |                    |  |  |
|                                       |              |              |                    |               |                    |  |  |

Host Group Details Screen 139

| Identities F | Policies IPA Config Banner                                                                                |
|--------------|----------------------------------------------------------------------------------------------------|
| Manage:      | Users Groups Hosts Host Groups Services Netgroups                                                         |
| ~            | iroup: Dev-cluster-2<br>Details  My Host Group Members Membership in other Host Groups Reset Save Changes |
|              | Find Add Host Group Members                                                                               |
|              | Name Description Options                                                                                  |
|              |                                                                                                    |
|              | Message Area                                                                                              |
|              | Remove Host Group Member                                                                                  |
|              |                                                                                                    |
|              |                                                                                                    |

Host Group Members Screen 140

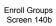

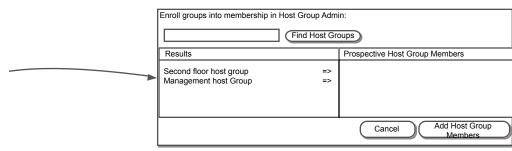

| Identities   | Policies      | IPA Config |             | В           | anner           |             |            |              |        |         |  |
|--------------|---------------|------------|-------------|-------------|-----------------|-------------|------------|--------------|--------|---------|--|
| Manage:      | Users         | Groups     | Hosts       | Host Groups | Services        | Netgroups   |            |              |        |         |  |
| Managing Hos | t Group: Dev- | cluster-2  |             |             |                 |             |            |              |        |         |  |
| Element:     | Details       | My Host Gr | oup Members | Membe       | ership in other | Host Groups |            | Reset        | Save C | Changes |  |
|              |               |            |             |             |                 |             |            |              |        |         |  |
| Г            |               |            |             |             |                 |             |            |              |        |         |  |
|              |               |            |             | Find        |                 |             | in Host G  | roups        | )      |         |  |
|              | Name          |            | Descri      | ption       |                 | Options     | s          |              |        |         |  |
|              |               |            |             |             |                 | E           | ]          |              |        |         |  |
|              |               |            |             |             |                 |             |            |              |        |         |  |
|              |               |            |             |             |                 |             |            |              |        |         |  |
|              |               |            |             |             |                 |             |            |              |        |         |  |
|              |               |            |             |             |                 |             |            |              |        |         |  |
|              |               |            |             |             |                 |             | Mess       | age Area     | 1      |         |  |
|              |               |            |             |             |                 | — v         | Vithdraw f | rom Host Gro | up     |         |  |
|              |               |            |             |             |                 |             |            |              |        |         |  |
|              |               |            |             |             |                 |             |            |              |        |         |  |
|              |               |            |             |             |                 |             |            |              |        |         |  |
|              |               |            |             |             |                 |             |            |              |        |         |  |
|              |               |            |             |             |                 |             |            |              |        | _       |  |

Memberships in Host Groups Screen 141

| Enroll Host Group Admin into me                  | mbership in the fo | -                       |
|--------------------------------------------------|--------------------|-------------------------|
| Results                                          |                    | Host Groups to join     |
| Second floor host group<br>Management host Group | =>                 |                         |
|                                                  |                    | Cancel Join Host Groups |

Join Host Groups Screen 141a